1. Disable "password complexity requirements" from Group Policy Object Editor.

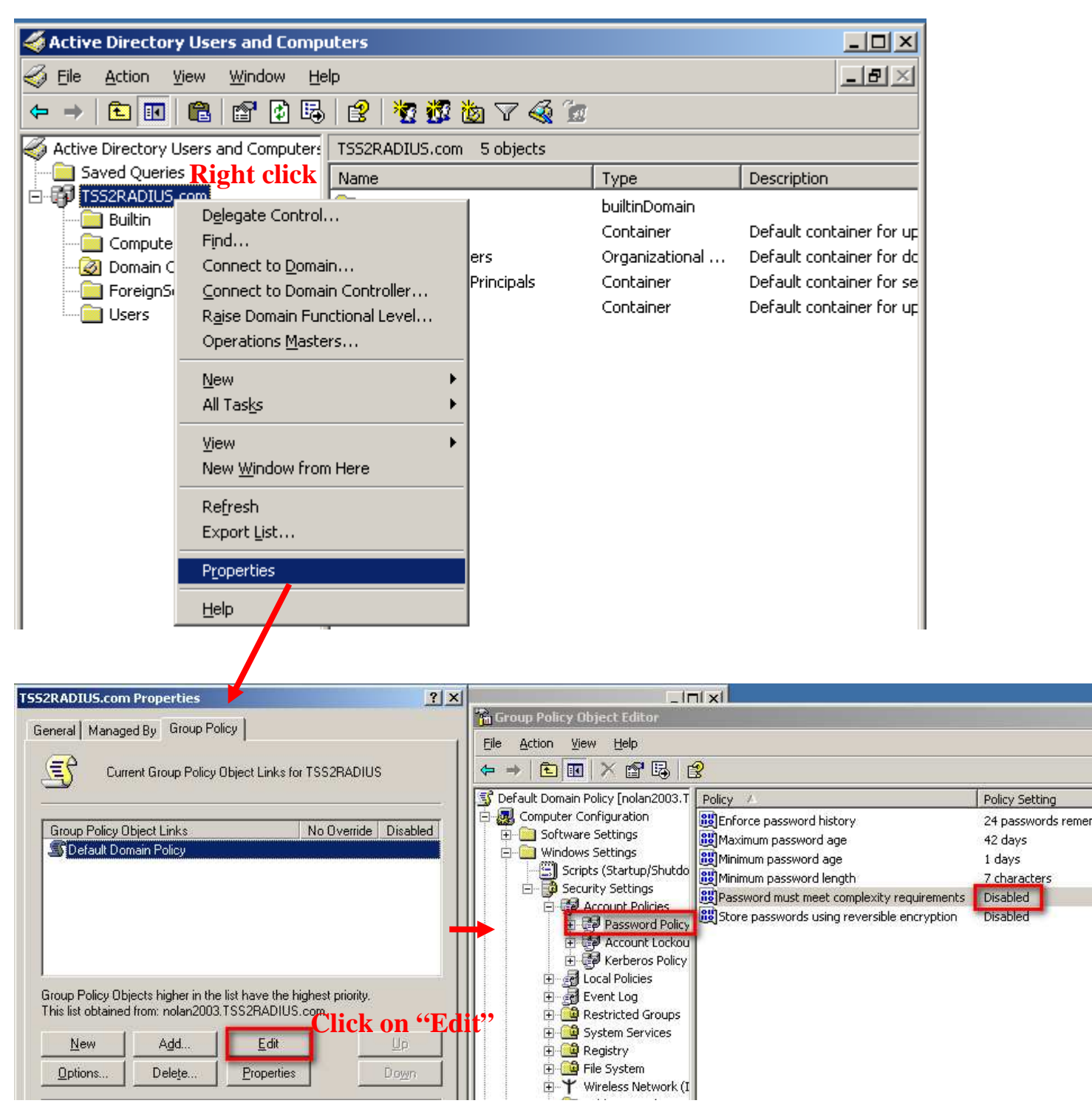

#### 2. Create users

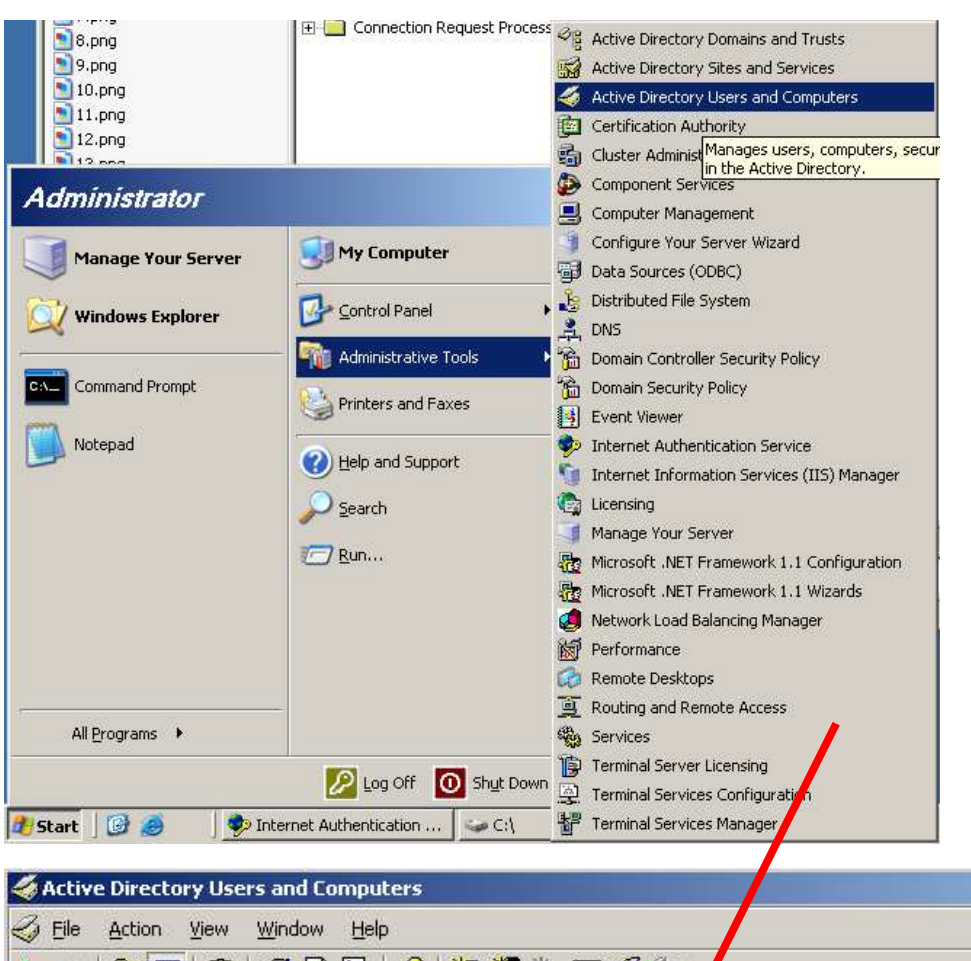

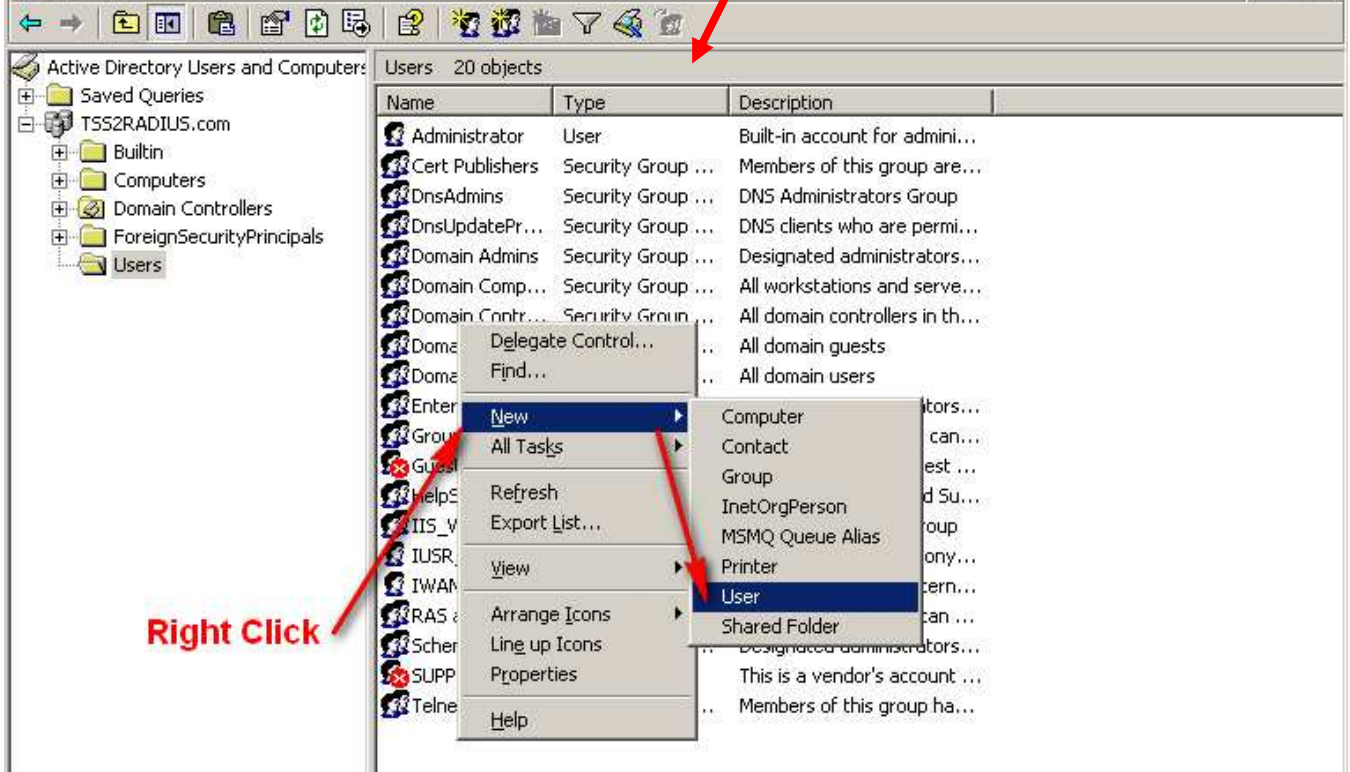

 $\times$  $-$ 

 $-|B|\times$ 

 a. Create new user for MAC authentication. The logon name and client's MAC address has to be the same as each other.

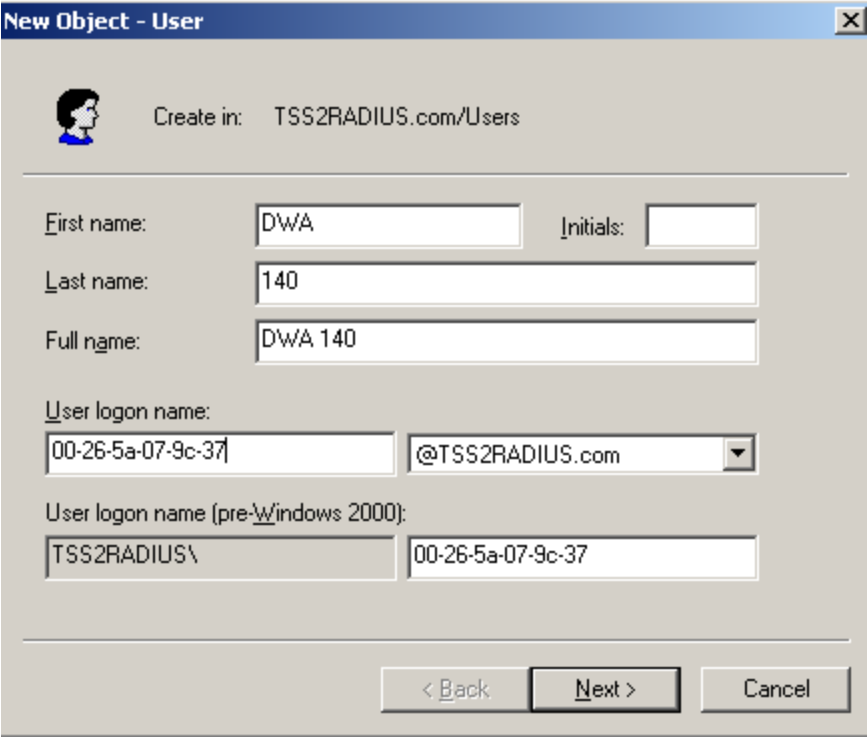

b. The password has to be "NOPASSWORD"

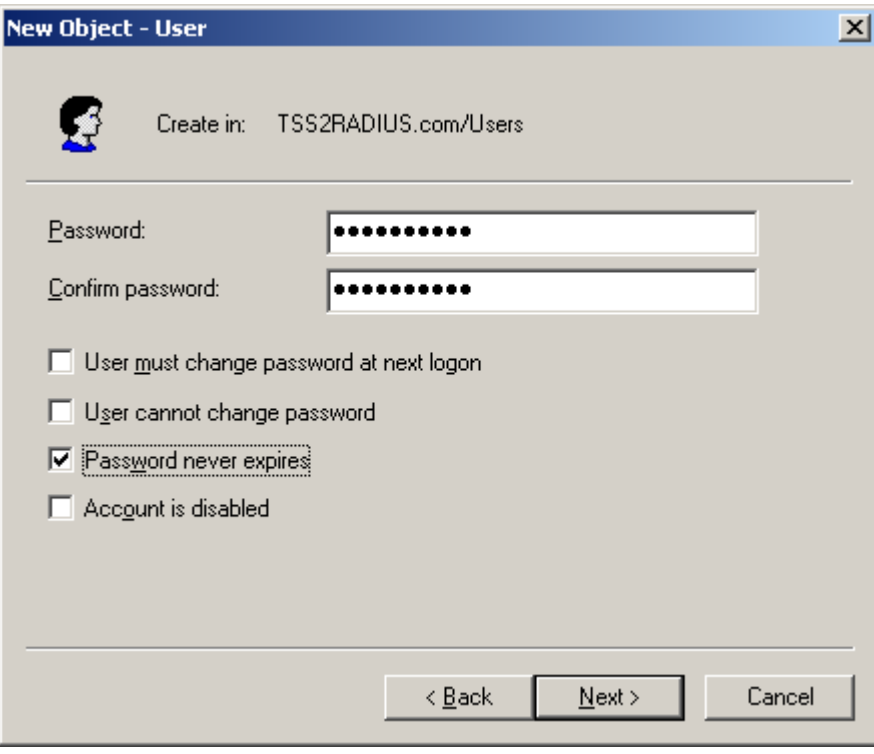

c. Create new user for WPA/WPA2-EAP. Just input username and password as what you want.

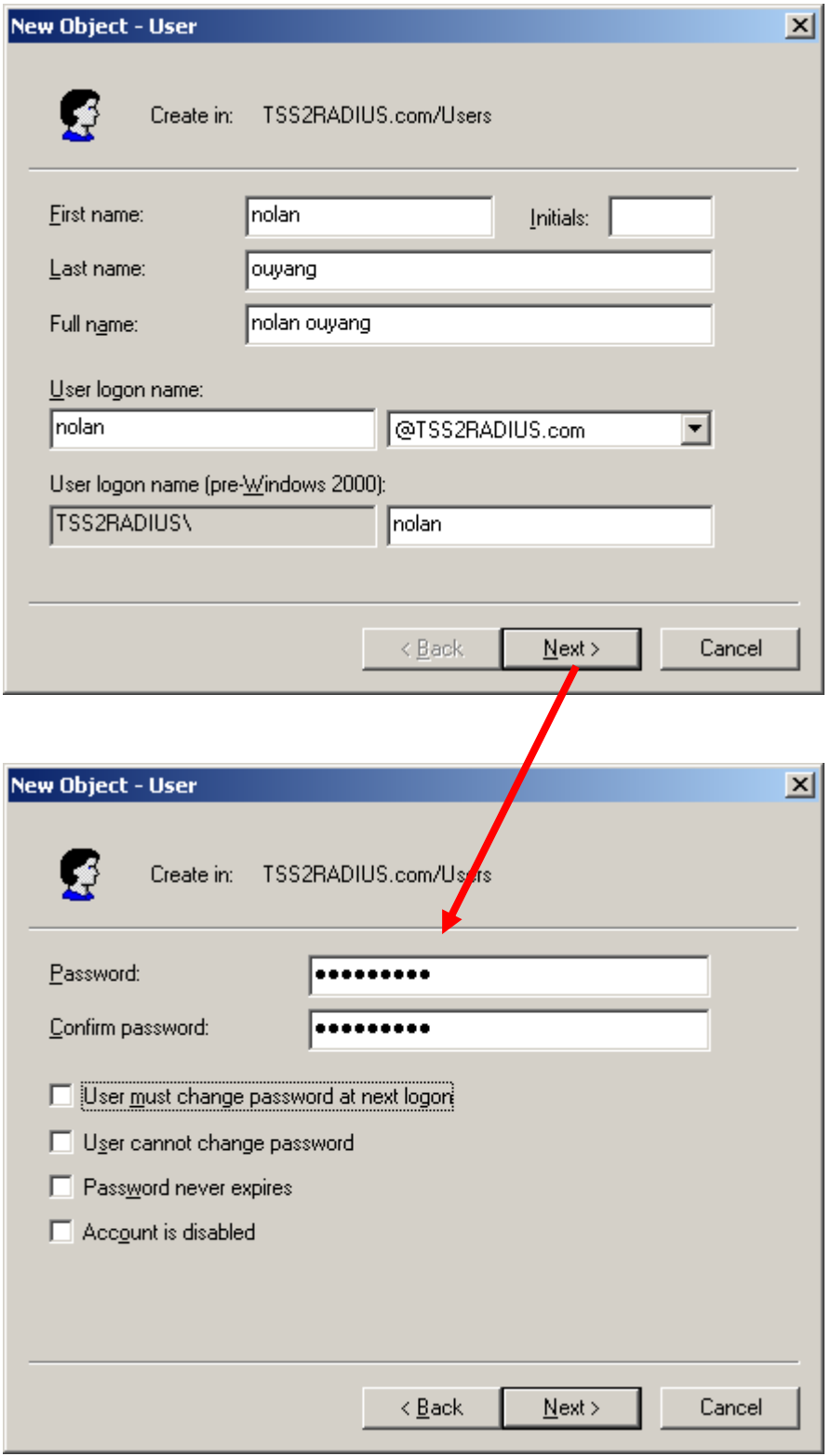

### c. Enable BOTH accounts

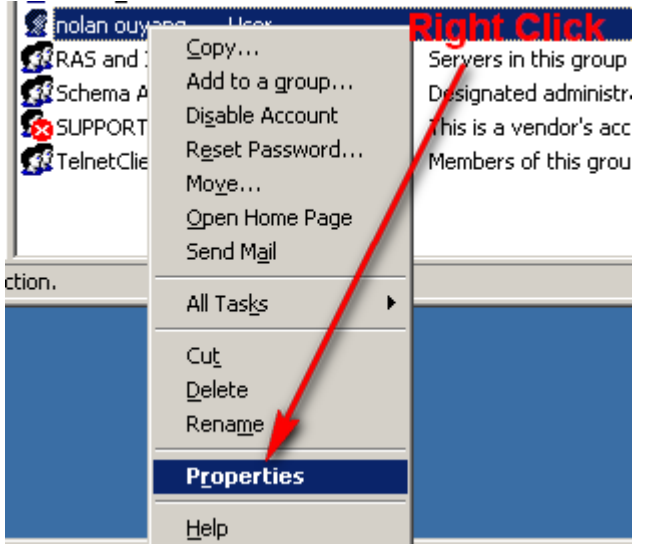

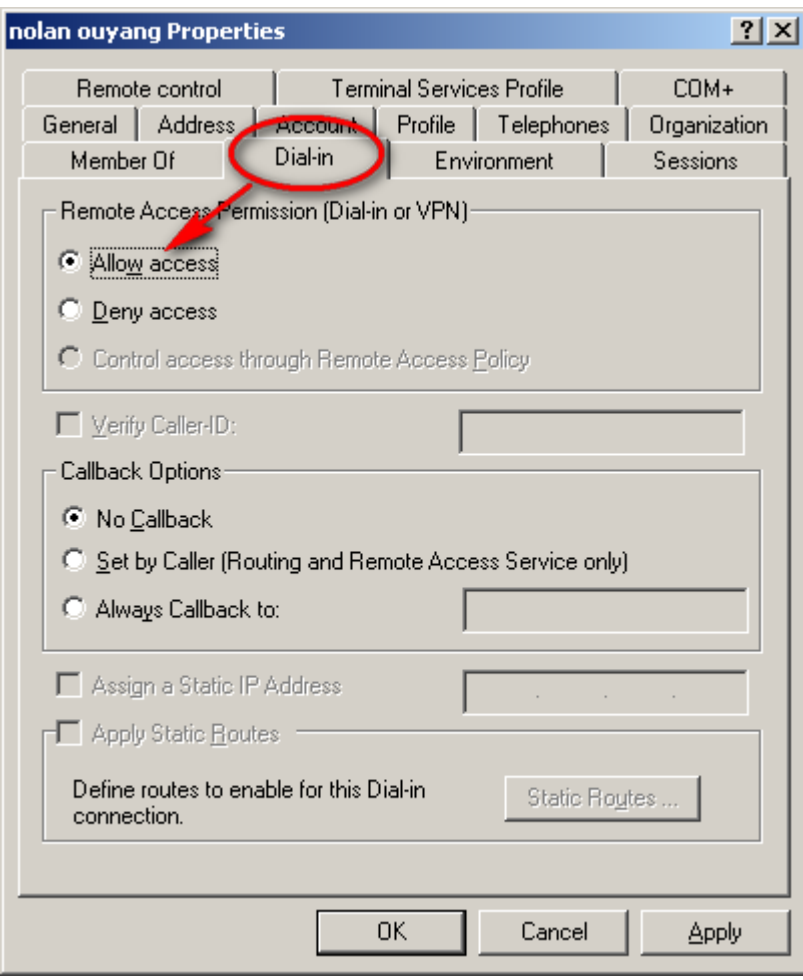

3. Create one Remote Access Policy for MAC Authentication.

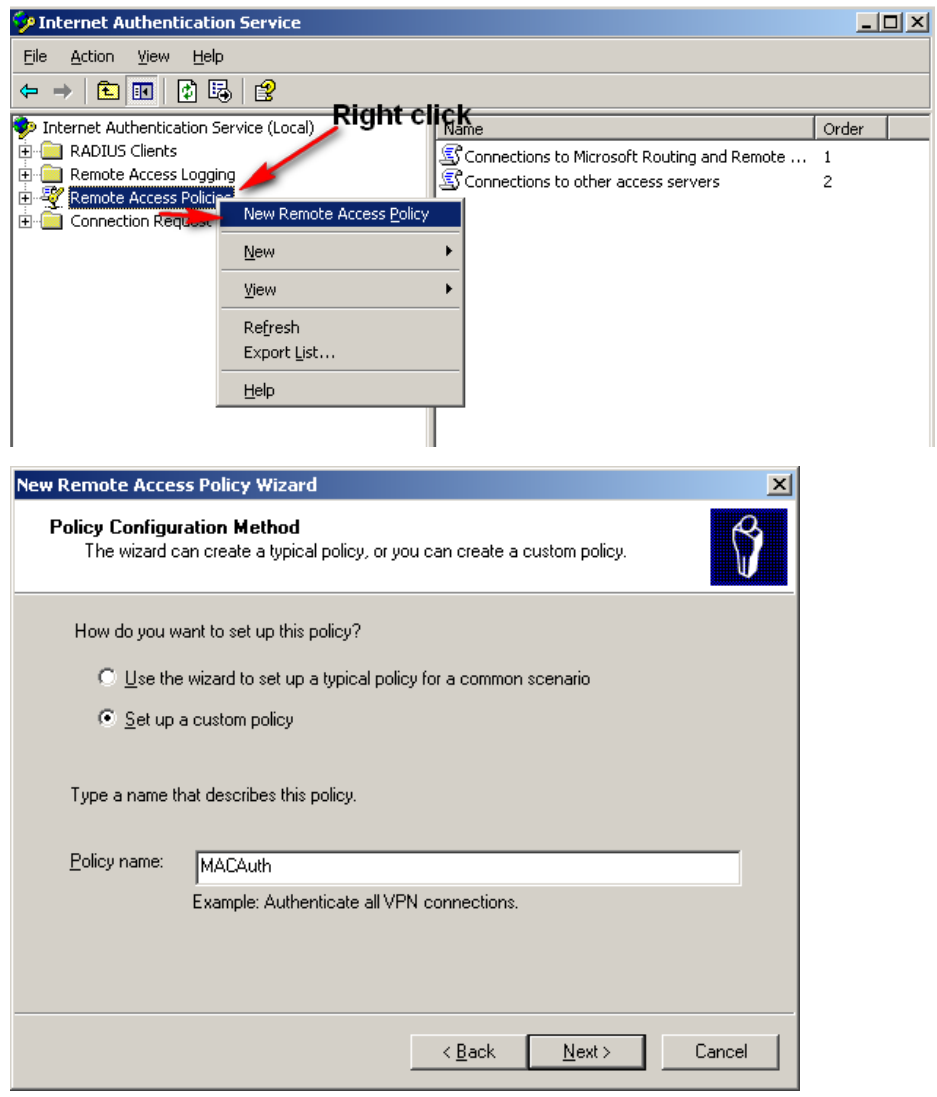

Add Policy Conditions

- a."NAS-Identifier". And configure NAS- Identifier as DWS-4000's MAC address.
- b. "Client-IP-Address". And configure Client-IP-Address as DWS-4000's IP address.

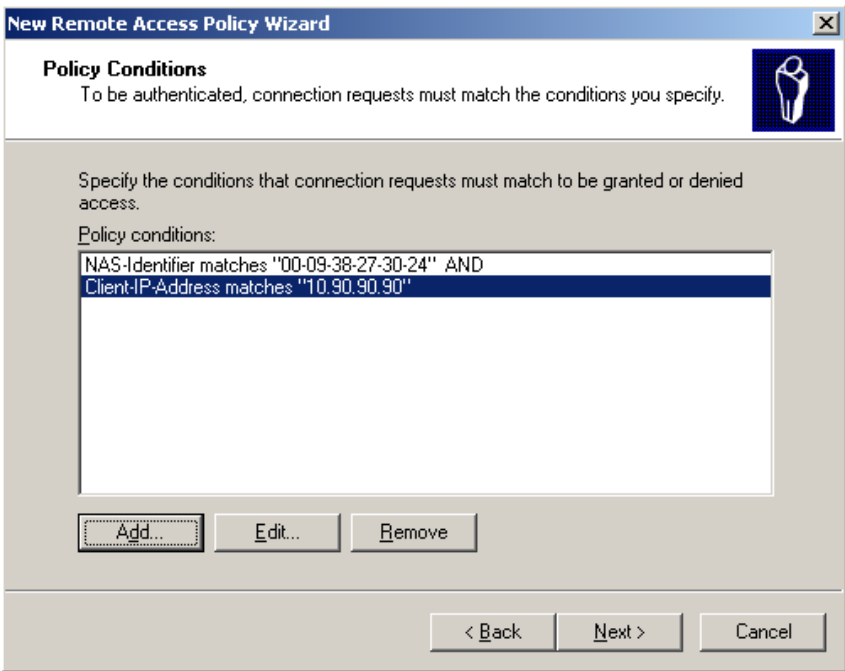

Edit Authentication methods and grant remote access permission.

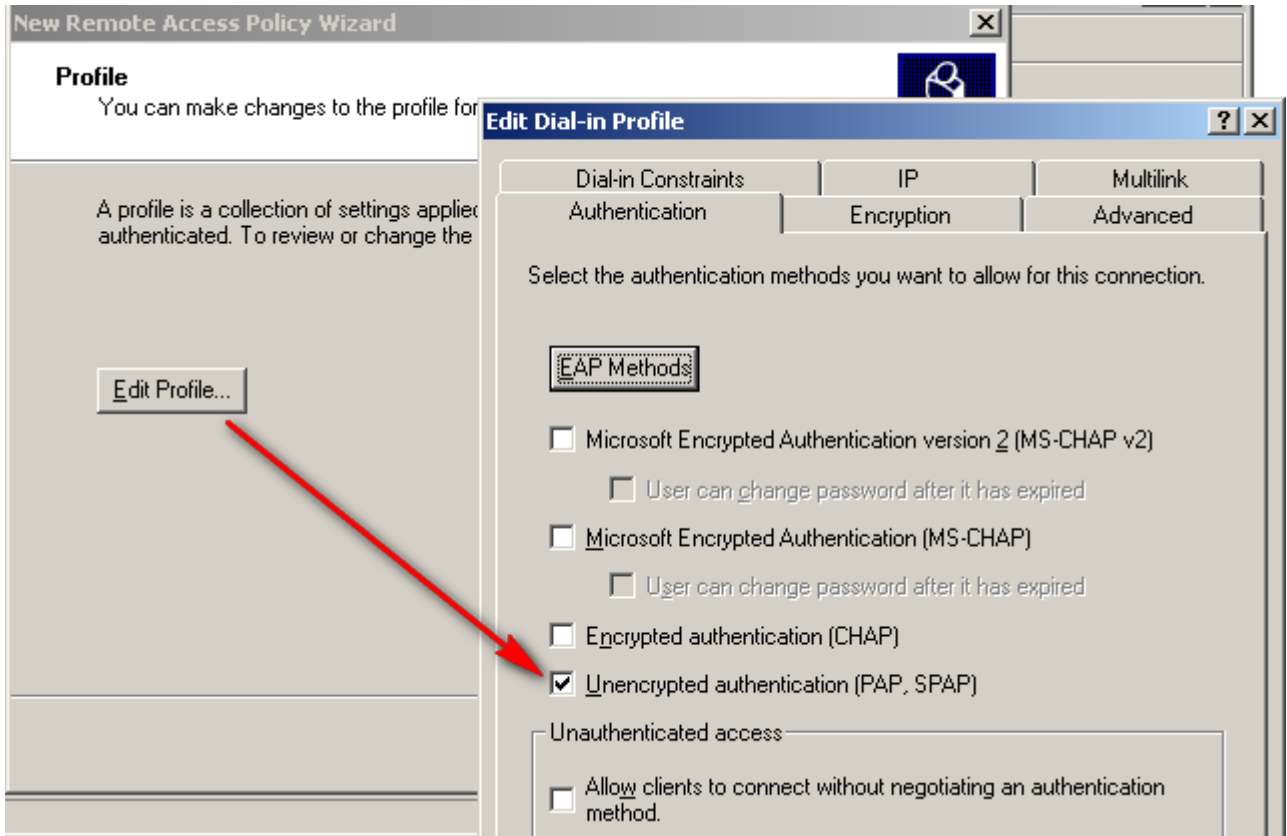

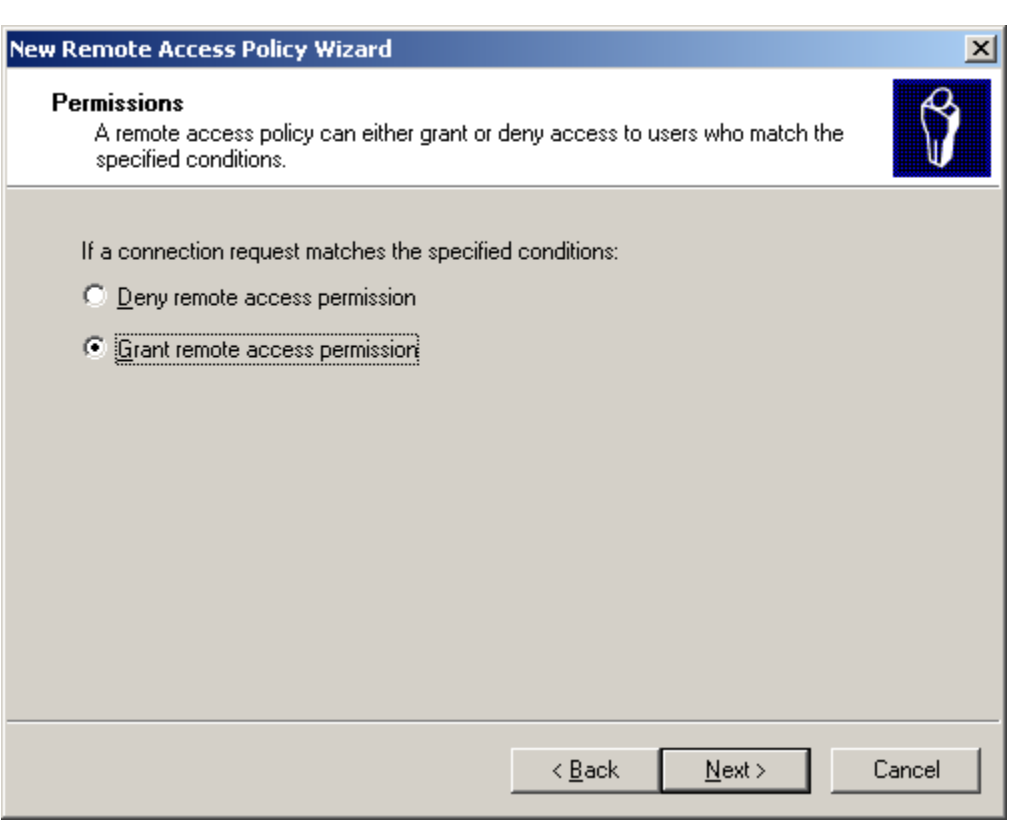

## 4. Create another one Remote Access Policy for WPA/WPA2-EAP.

a. Input Policy name as what you want.

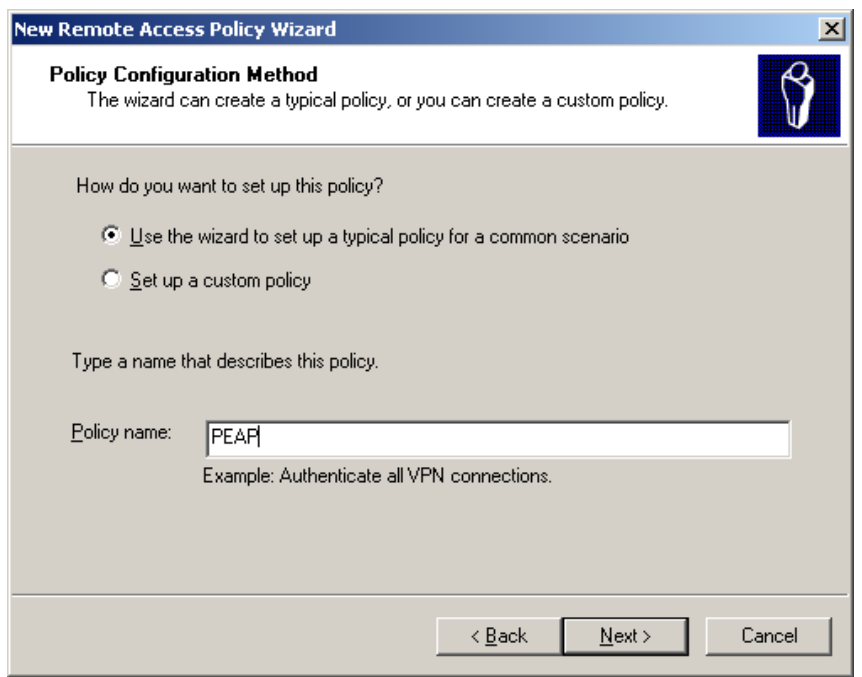

b. Chose "Wireless"

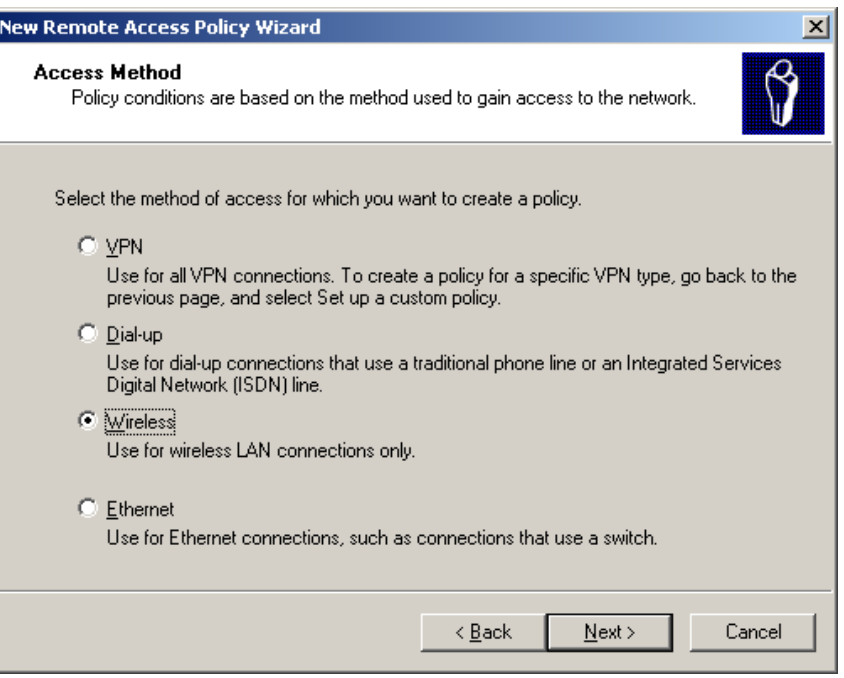

c. Chose "User"

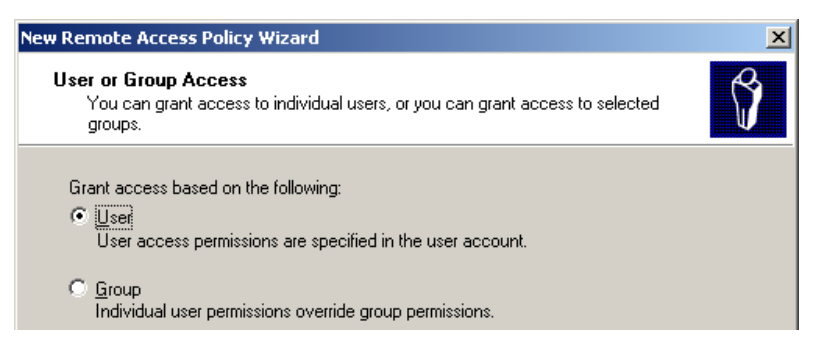

#### d. Enable Fast Reconnect

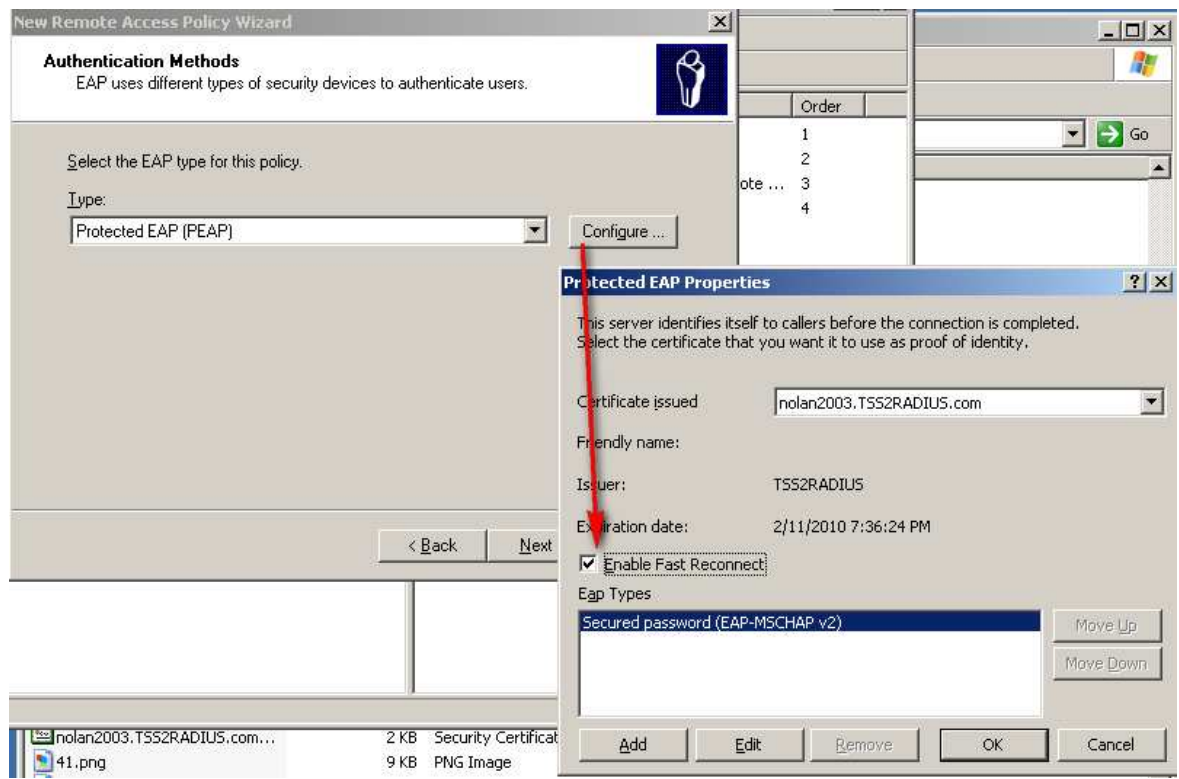

*Note: If you get error when you click on "Configure…", please re-install CA or reboot your Windows 2003 and try again.* 

e. Enable Remote Access Policies

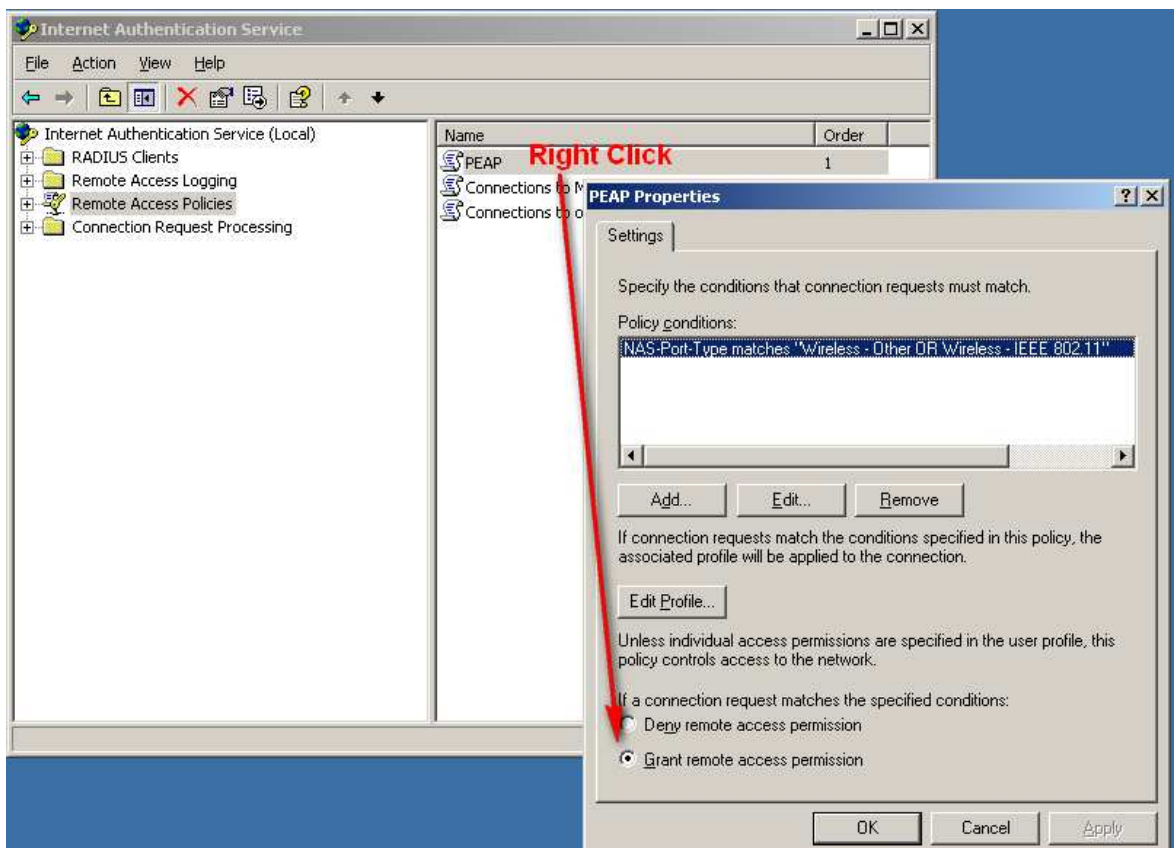

f. Edit profile to enable MS-CHAP v2 for WPA/WPA2-EAP user.

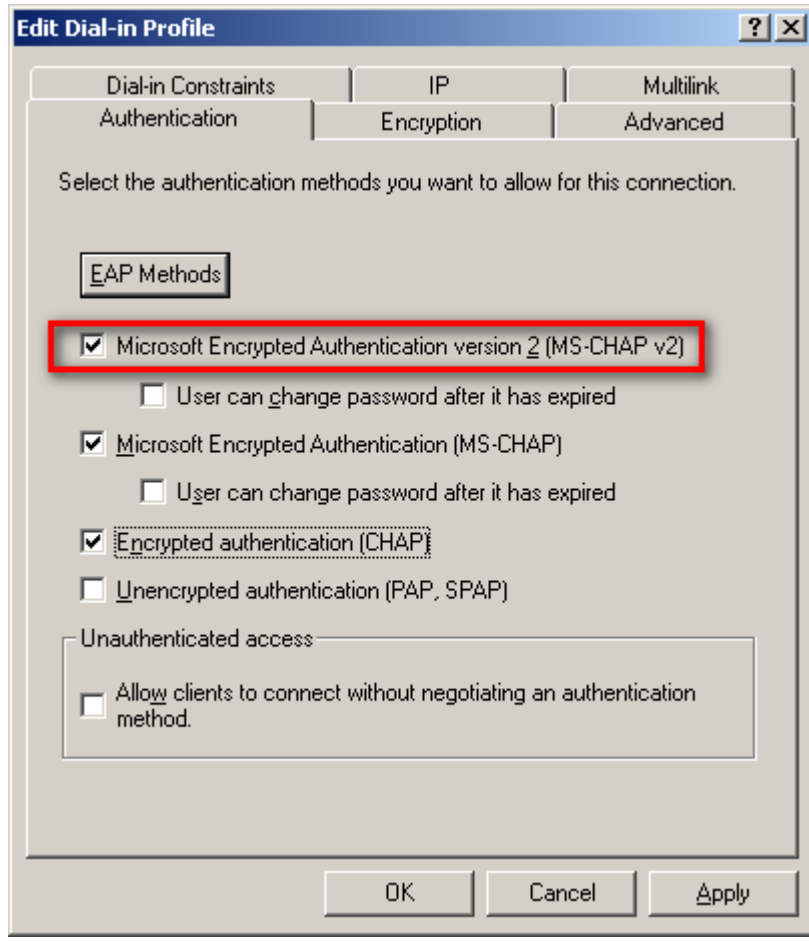

# 5. Configuring DWS

a. Configuring Radius Server

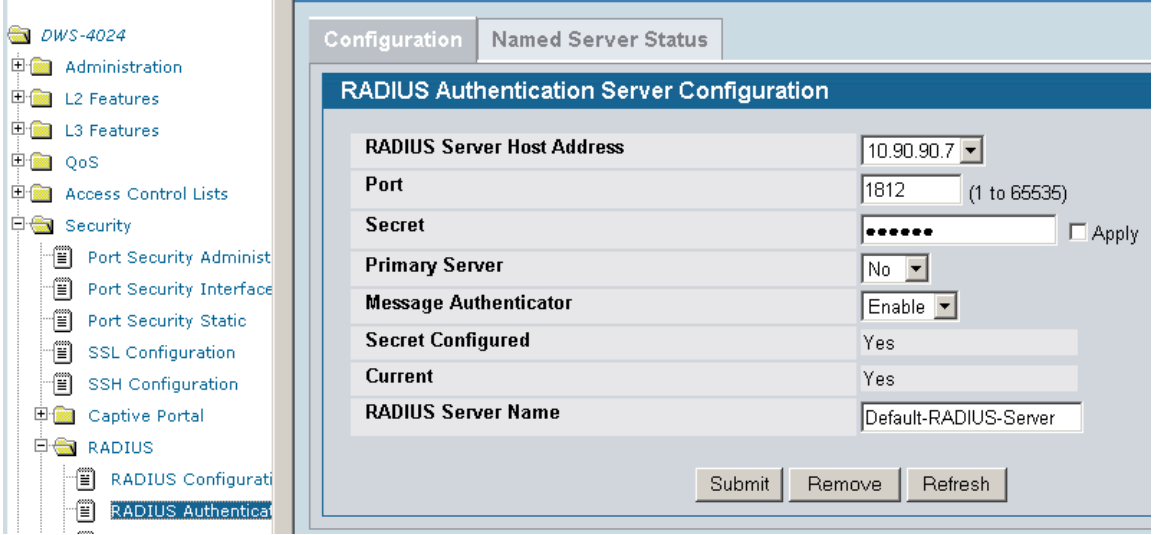

## b. Enable MAC Authentication and WPA/WPA2-EAP

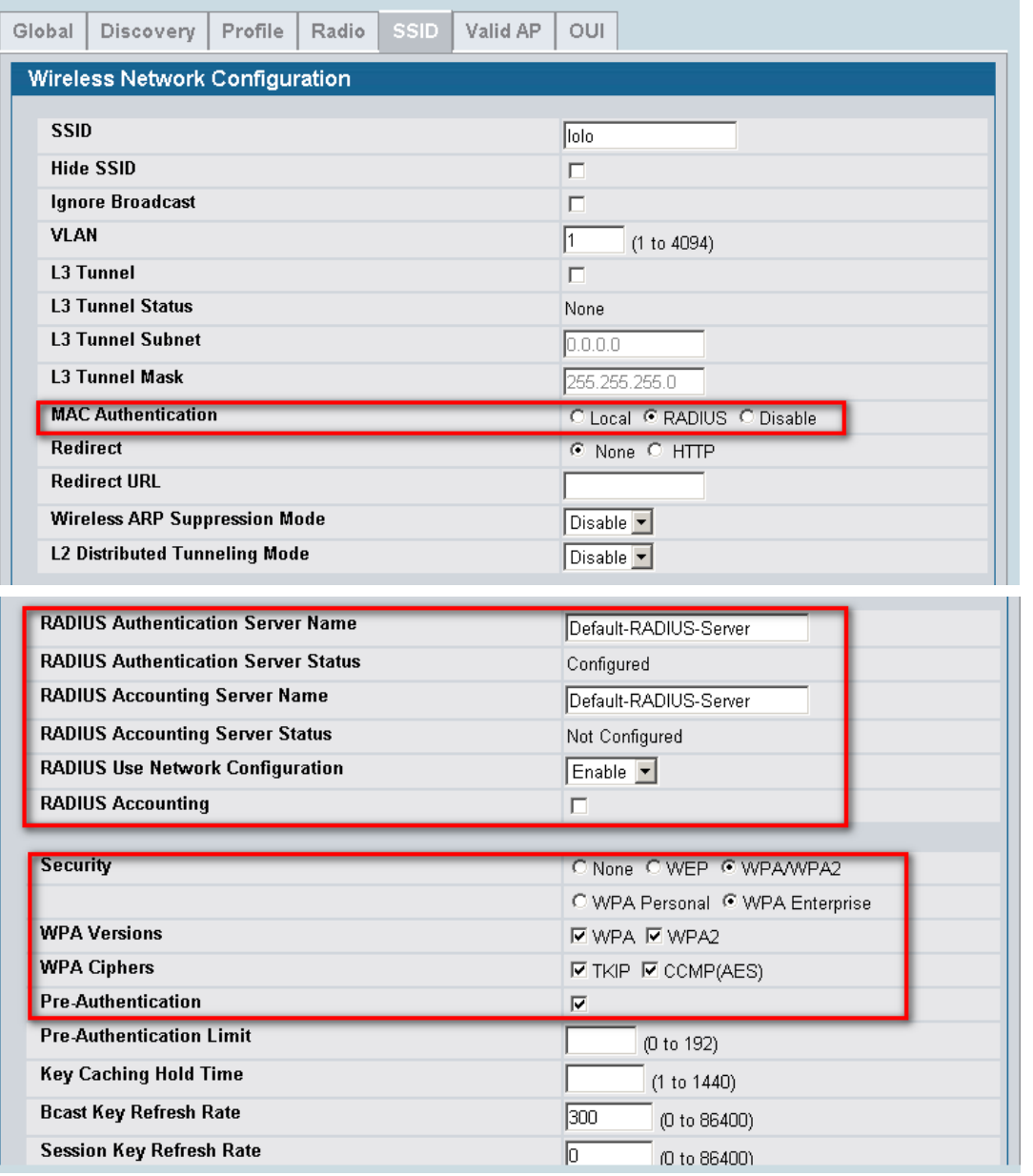